## Where to Find Zoom Recordings in Panopto

This document will show you can find your cloud Zoom recordings in Panopto using Panopto's backend access portal.

- Log into Panopto by going to <a href="https://bryant.hosted.panopto.com/">https://bryant.hosted.panopto.com/</a>
- Make sure Bryant University is chosen from the dropdown list
- Click Sign in

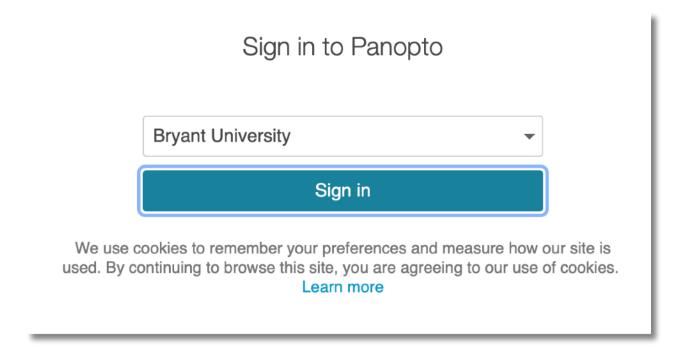

• If prompted, log in with your Bryant credentials

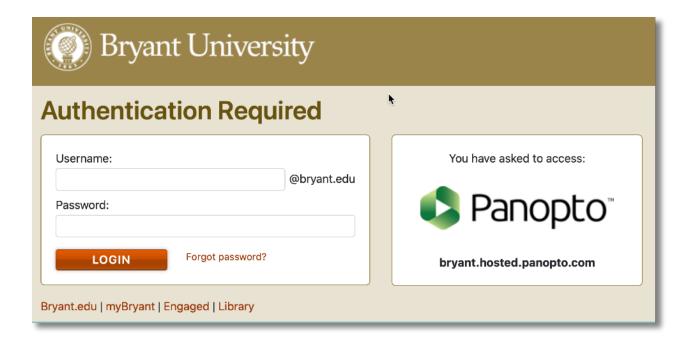

• From the menu on the left, click on My Folder

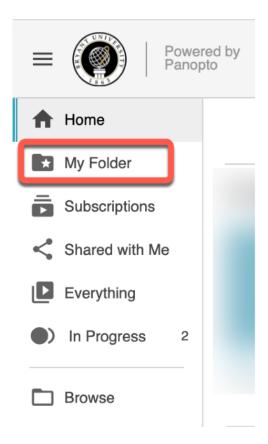

## Click on Meeting Recordings

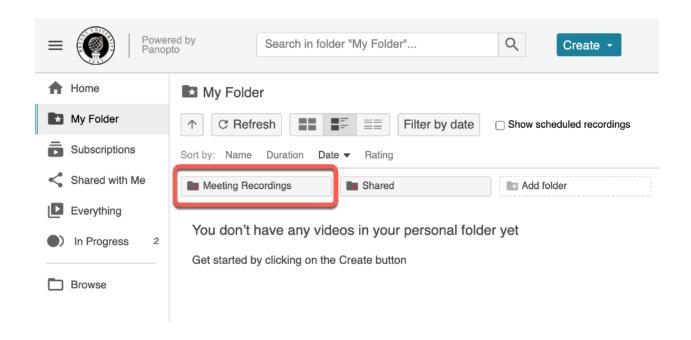

All Zoom recordings whether they are classes, personal meetings, office hours, etc will be deposited in this folder by default when you choose to record Zoom to the cloud - which is what we recommend.

If you would like to have your Zoom class recordings to be filtered to their proper course in Canvas, we have a guide for that as well. You can find that guide on our Panopto support page - <a href="https://cte.bryant.edu/panopto/">https://cte.bryant.edu/panopto/</a>